USB to IO  $\rightarrow$  USB to Serial  $\rightarrow$  Mac OS 9

• Drag the driver extension file to your System Extension Folder, then restart the system to take effect.

#### 5. **Installing Parallel Port Driver for Mac OS 9.x and Mac OS X**

The USB to Serial/Parallel Adapter supports Mac OS 9.x and Mac OS X because they already bundled the printer class drivers in their kernel. However, your printer needs to support USB in Mac OS. Otherwise, it won't work.

# **USB to RS-232/Parallel Adapter**

Installation Guide

### **1. Introduction**

Thank you for purchasing the USB to RS-232 (1S, 2S, 4S) and USB to Parallel (1P, 2P, 2S+1P combo) adapter. They are intelligent expansion modules that connect to a PC or server via the Universal Serial Bus (USB), providing high-speed serial and parallel connectivity.

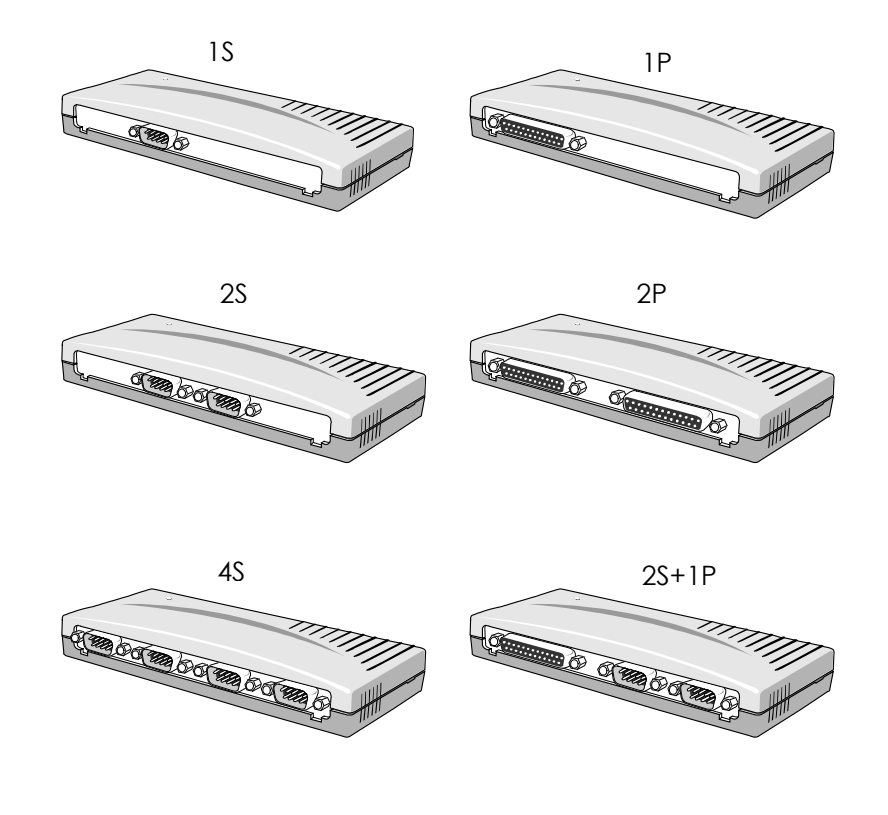

# **2. Plugging the Adapter**

- 1. Plug the Type A end of the USB cable into the USB port located in the back of your PC or into an available USB port on a USB hub.
- 2. Plug the Type B end of the USB cable into the back of the USB to RS-232/Parallel Adapter.
- 3. Proceed to the next section, "Installing Drivers".

## **3. Installing Drivers**

The USB to RS-232/Parallel Adapter can be hot-plugged to the USB port of your notebook or PC due to the specifications of USB. It supports the following operating systems:

- Microsoft Windows 98
- Windows Me
- Windows XP
- Windows 2000
- Apple MAC OS 9.x or above

### 1. **Driver Locations on the CD**

These instructions are for installing the drivers from the CD supplied with the product. If you are installing drivers for Win98, ME, 2000 or XP, when prompted for the location of the drivers, specify your CD-ROM drive and the locations according to the following table:

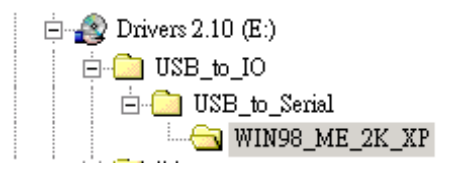

- 2. **Installing Serial Port Drivers for Win98, ME, 2000, XP** 
	- $\bullet$  Insert the Driver CD supplied with the Adapter
- Connect the USB cable, the "Add New Hardware" Wizard" appears. Click **Next**.
- Select "Search for the best driver for your device" and click **Next**.
- Assume the CD-ROM at drive D:, select "Specify a location" and type in **D:\USB\_to\_IO\USB\_to\_Serial\Win98\_ME\_2K\_XP.** Then click **Next**.
- Confirm that Windows is pointing to **D:\USB\_to\_IO\USB\_to\_Serial\Win98\_ME\_2K\_XP.** Click **Next.** Windows will then copy over the driver files.
- **•** Click Finish to complete the driver installation.
- $\bullet$  After installing the drivers, Windows will detect the new COM ports and will begin to initialize them. Your new COM ports, numbered sequentially following the existing ports in your system, are now ready!
- 3. **Installing Parallel Port Drivers for Win98, ME, 2000, XP** 
	- $\bullet$  Installing the parallel port driver is quite similar to the previous sections. The driver locations at: **D:\USB\_to\_IO\USB\_to\_Parallel\Win98\_ME\_2K\_XP**.
	- If you have problems for some printers in Win98SE or Win ME, then please install the other drivers at D:\USB\_to\_IO\USB\_to\_Parallel\Win98\_ME\_2K\_XP\MS\_D **rivers** (for Win98SE and ME). These drivers are supplied for some printers have special protocols.

### 4. **Installing Serial Port Driver for Mac OS 9.x**

- **•** Insert the Driver CD.
- $\bullet$  Enter the following folders to copy the drivers to you Mac OS hard disk, extract the file:

USB to IO  $\rightarrow$  USB to Serial

-or-